## **BootRest**

## **Backup MBR mediante o programa BootSave/BootRest**

Neste apartado empregaremos o programa **[BootSave/BootRest](http://mindprod.com/products1.html#BOOTSAVE)** ([Ver manual de uso\)](http://mindprod.com/utility/bootsave.txt) pola súa simplecidade e facilidade na copia. O procedemento é o seguinte:

- 1. Imos partir dun disco duro particionado do seguinte xeito:
	- ⋅ 8 particións.
	- ⋅ As particións 1, 2 e 3 -como indican os seus números- a priori son primarias xa que pode existir 1 estendida.
	- ⋅ A partición 3 será estendida.
	- ⋅ As particións 5, 6, 7, 8 e 9 -como indican os seus números- son lóxicas.

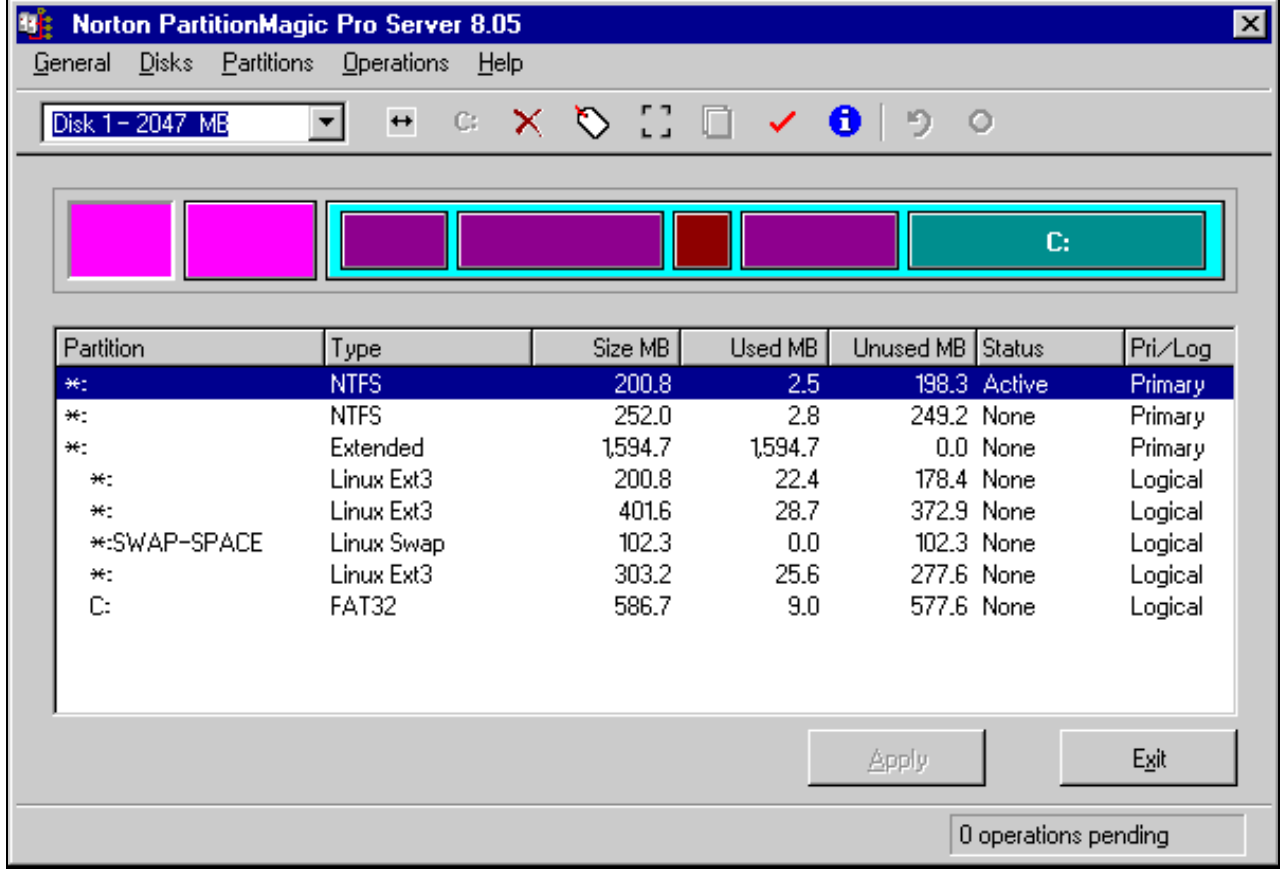

Lanzamos un Live-CD co programa **BootSave/BootRest** identificado no mesmo como **MBR Save & Restore**, como podemos apreciar na 2. seguinte imaxe,

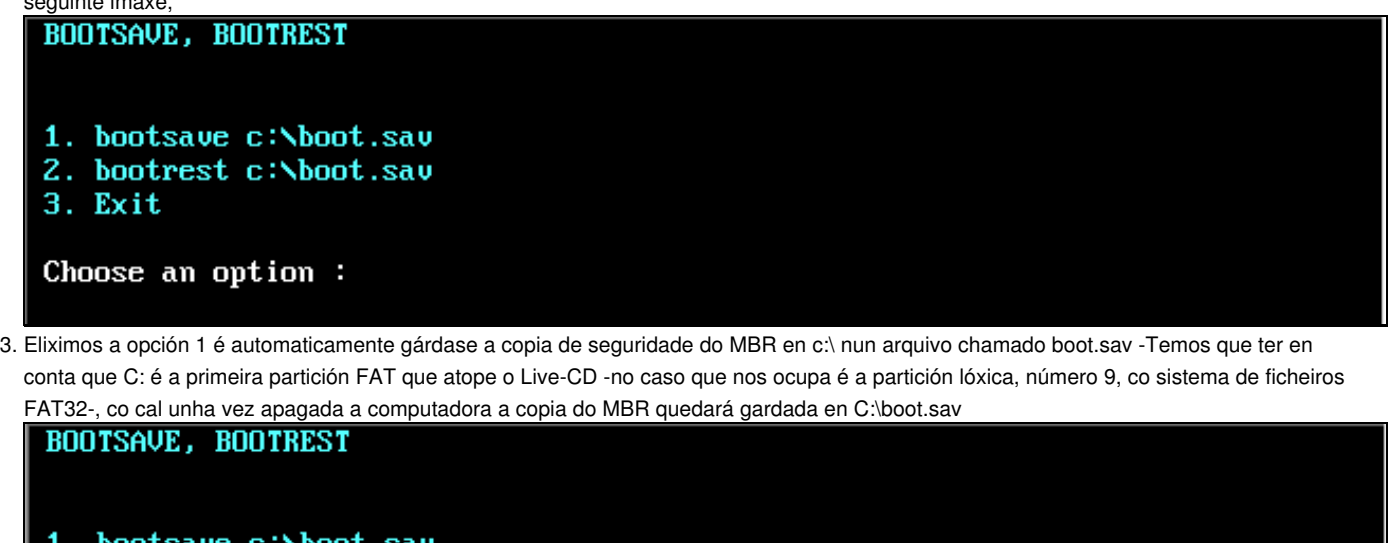

1. bootsave c:\boot.sav 2. bootrest c:\boot.sav 3. Exit Choose an option  $: 1$ BootSave  $2.1$ Saves contents of hard disk master boot sector to a file on disk or floppy. copyright (c) 1991-2003 Roedy Green, Canadian Mind Products. #327 - 964 Heywood Avenue, Victoria, BC Canada V8V 2Y5 Telephone:(250) 361-9093 mailto:roedy@mindprod.com http://mindprod.com Shareware to freely distribute and use for any purpose except military. Hard disk master boot sector successfully saved. Press any key to continue . . . 4. Prememos calquera tecla para continuar e saimos do programa. A continuación podemos comprobar como o arquivo está gardado en C:\ C:∖>dir Volume in drive C has no label Volume Serial Number is DB40-6E39 Directory of  $C:\nightharpoonup$ 516  $11 - 08 - 08$  11:46 boot sau

 $0 \,$ dir $(s)$ 605,670,400 bytes free Podemos facer outra copia do arquivo c:\boot.sav nunha unidade disqueteira, existente na computadora, da cal facemos o backup do MBR. 5.

516 bytes

 $1$  file( $s$ )

O live-cd atopa a unidade A: existente na computadora como b:, co cal procedemos a facer a copia como na seguinte imaxe:

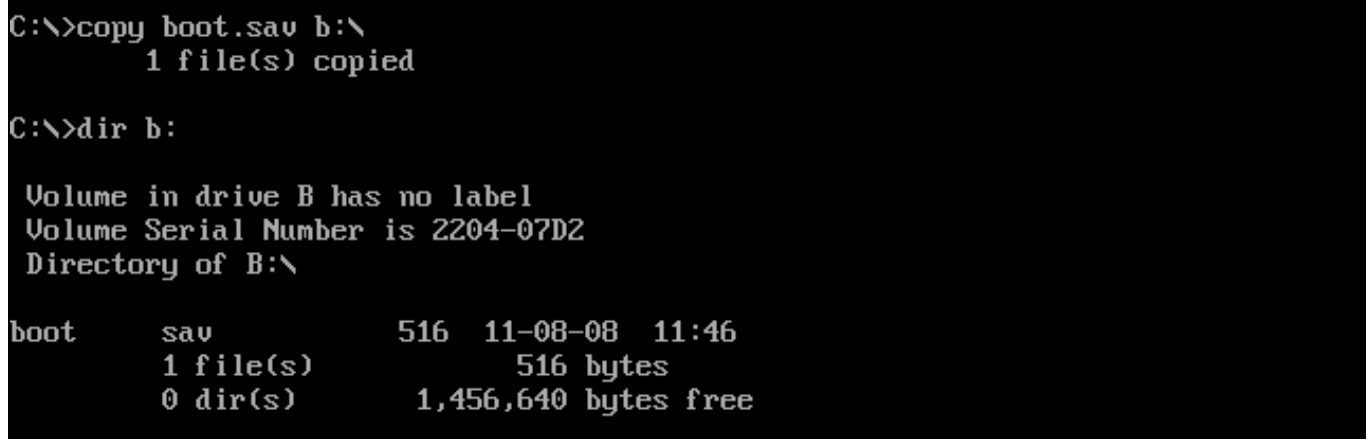

Así como fixemos a copia en b:, teremos a posibilidade de facer máis copias noutras unidades ou dispositivos usb.

6. Agora imos comprobar que podemos restaurar a copia do MBR creada no caso de perda do mesmo ou de perda de información na táboa de particións . Para isto procedemos a borrar a táboa de particións mediante o Ranish Partition Manager e a gardar o novo MBR sen ningunha partición existente no disco duro previamente particionado,

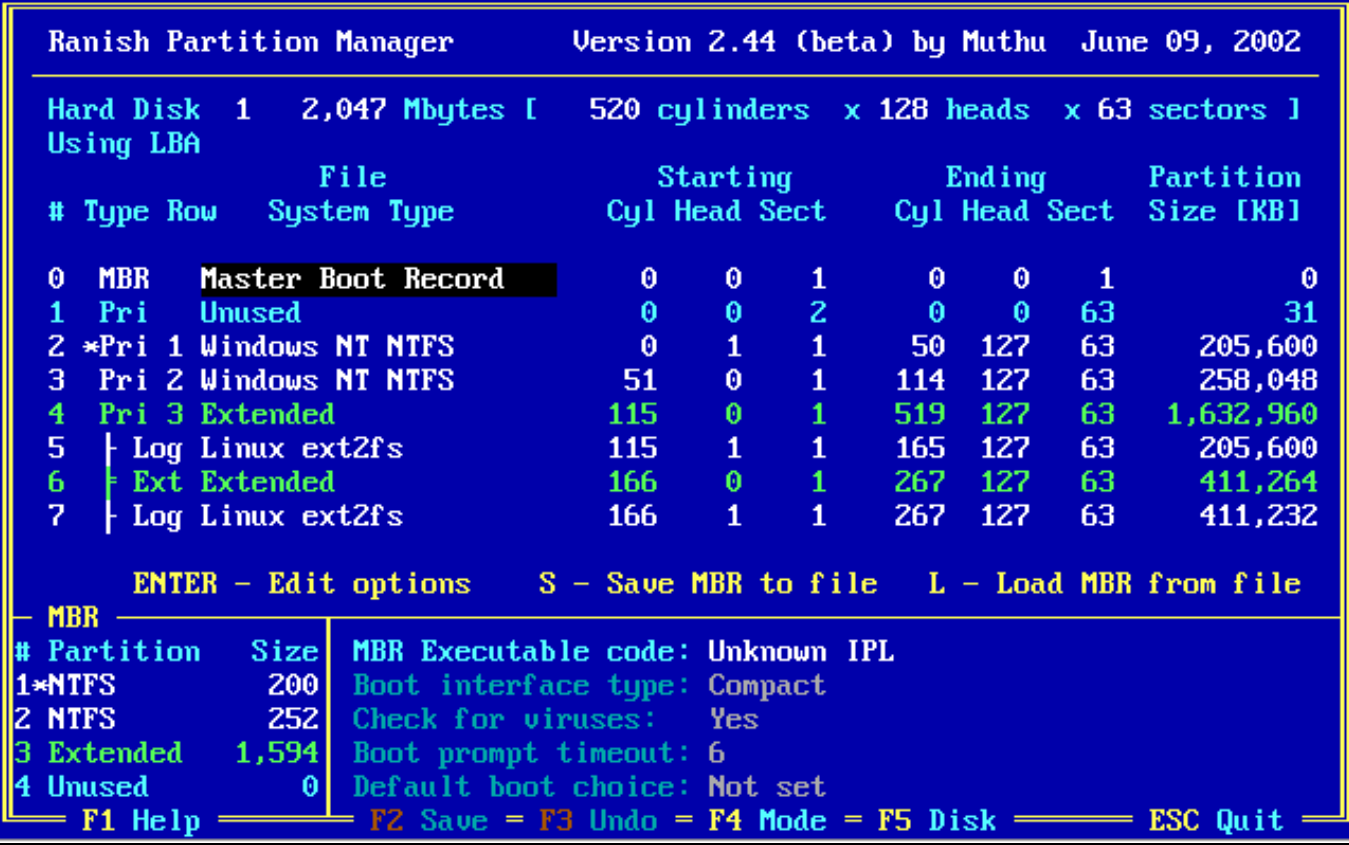

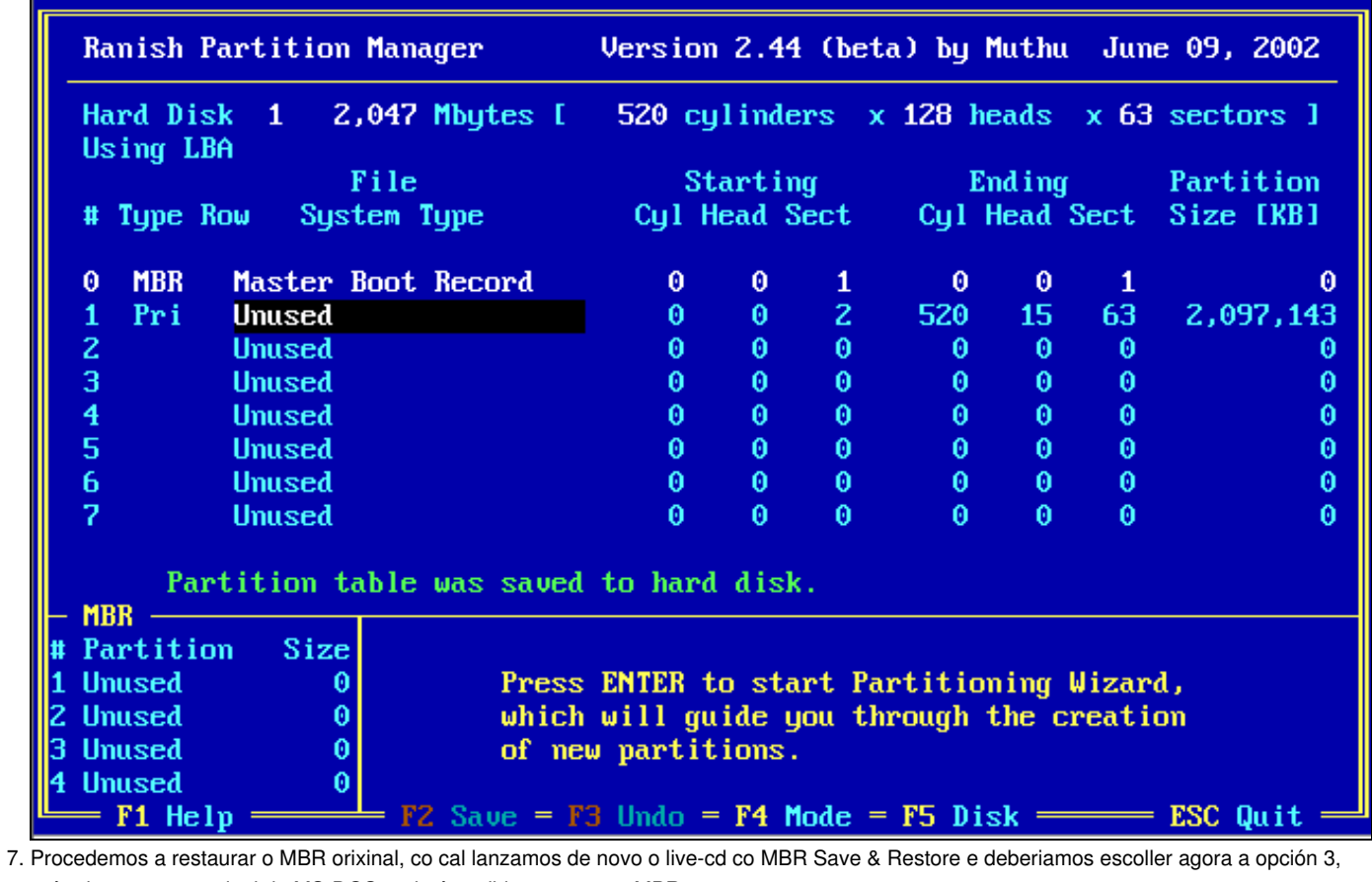

así saimos a un terminal de MS-DOS onde é posible restaurar o MBR.

Agora o que facemos é restaurar dende a disqueteira recoñecida polo live-cd como **b:** como amosa a seguinte imaxe:

 $C:\rightarrow$ dir b: Volume in drive B has no label Volume Serial Number is 2204-07D2 Directory of  $B:\nabla$ 516 11-08-08 11:46 boot sau 516 butes  $1$  file(s)  $0 \,$ dir $(s)$ 1,456,640 bytes free

Executamos o seguinte comando: **bootrest b:\boot.sav** para restablecer a copia que tiñamos feita anteriormente dende **c:** e xa temos 8. restaurado o MBR.

C:\>bootrest b:\boot.sav BootRest 2.1

Restores hard disk master boot sector from a BootSave file on disk or floppy. copyright (c) 1991-2003 Roedy Green, Canadian Mind Products. #327 - 964 Heywood Avenue, Victoria, BC Canada V8V 2Y5 Telephone: (250) 361-9093 mailto: roedu@mindprod.com http://mindprod.com Shareware to freely distribute and use for any purpose except military. Hard disk master boot sector successfully restored

Press any key to continue . . .

Pulsamos calquera tecla para continuar e saímos.

Xa temos restaurada a copia do MBR.

9. Comprobamos que temos ben o MBR con calquera programa de particionamento,

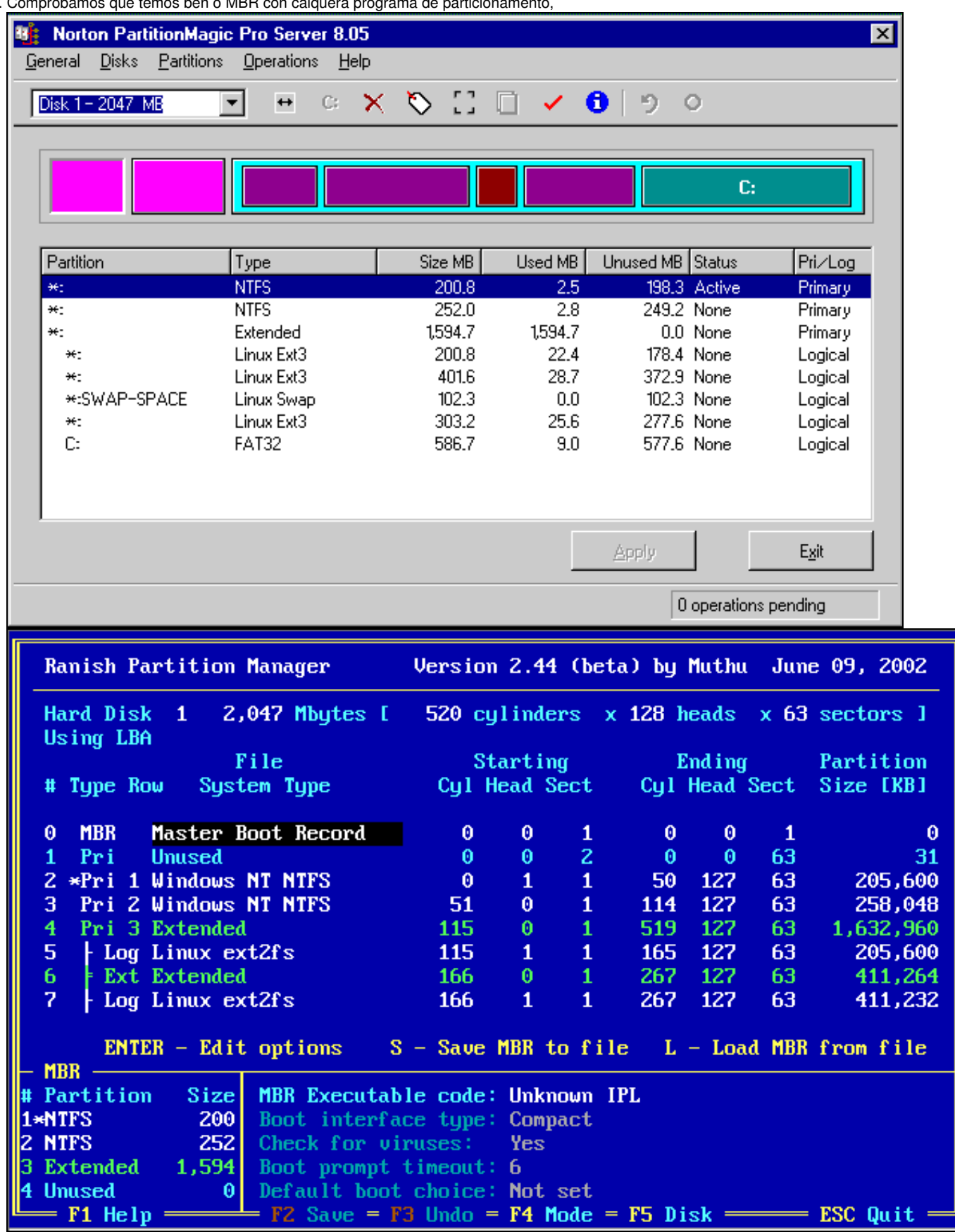

Ademais xa poderiamos volver a traballar de igual xeito coa computadora como o faciamos previamente ao borrado do MBR.

--ricardofc 20 out 2009